## ВИРУСИ И АНТИВИРУСНИ **ПРОГРАМИ**

## *Kак да инсталираме безплатна антивирусна програма?*

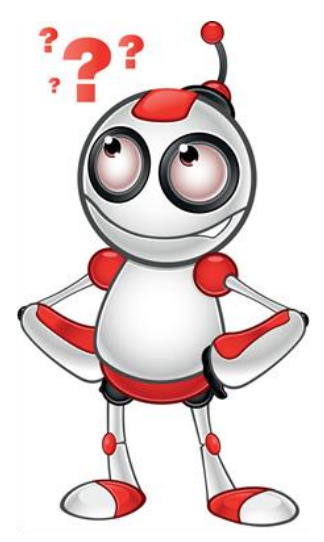

Съществуват много и най-различни антивирусни програми с които можете да предпазите компютъра си. В този урок ще Ви опишем как да инсталирате една от тях а именно Avast.

Преди да инсталираме новата си безплатна антивирусна програма, трябва да деинсталираме (премахнем) ако имаме стара такава.

За да инсталираме Avast, първо трябва да я свалим от официалният сайт на производителя.

Отваряме браузъра който използваме и зареждаме следният адрес [http://www.avast.com.](http://www.avast.com/)

## *Избираме - DOWNLOAD FREE ANTIVIRUS*

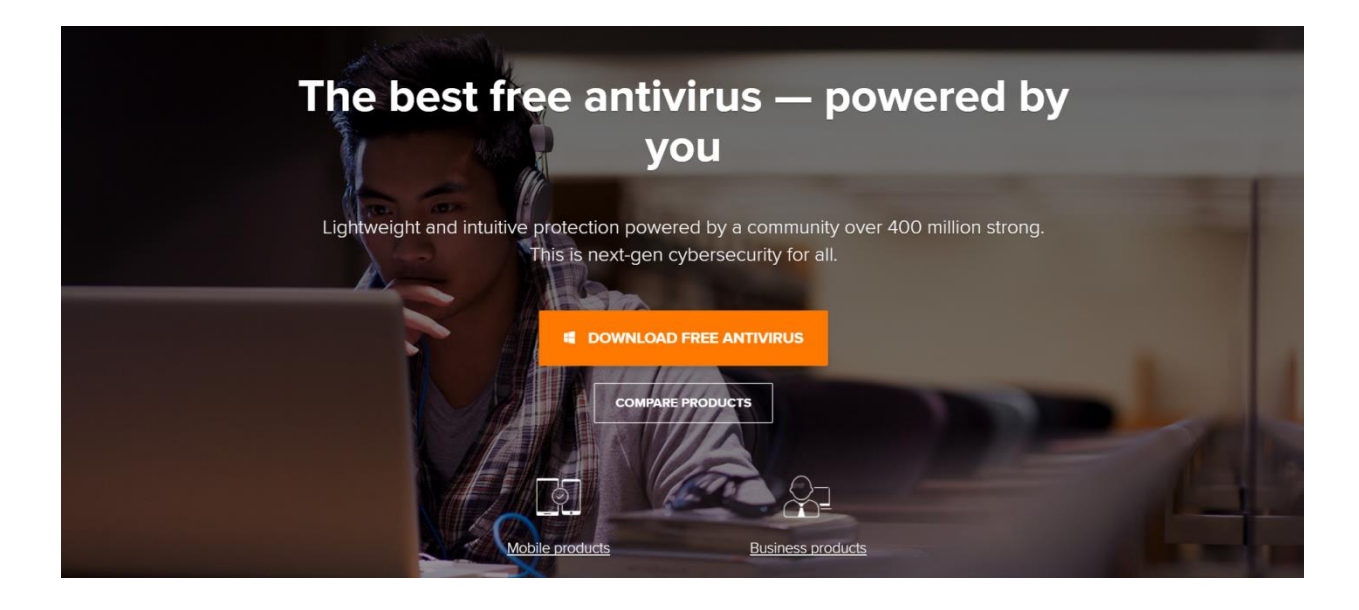